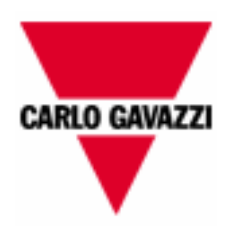

# **WM14 Advanced CPT-DIN Advanced**

**WM14 revisions 5 and following only CPT-DIN revisions 6 and following only**

## **COMMUNICATION PROTOCOL**

**Version 2 Revision 2**

**January 9th, 2008**

## **Index**

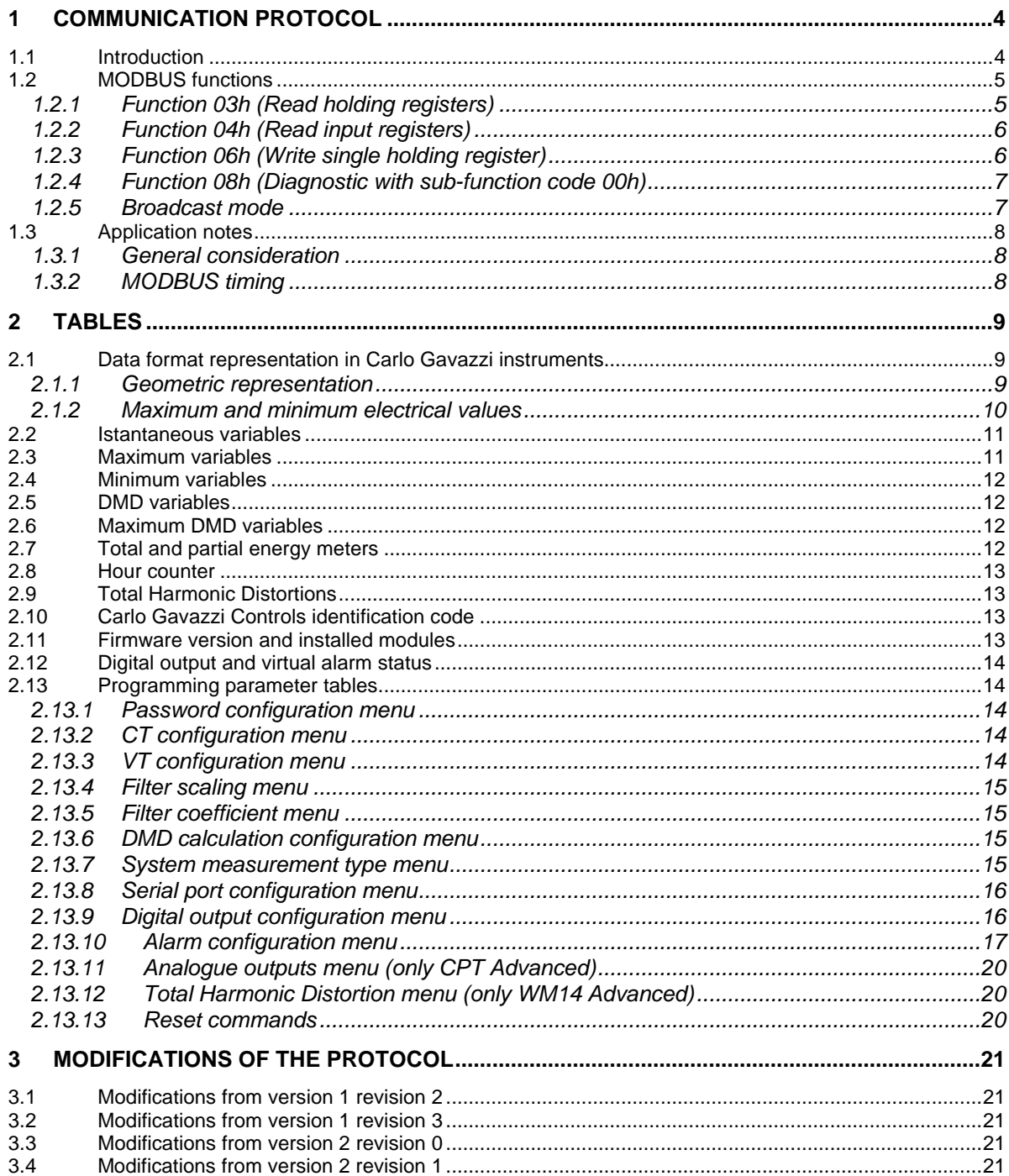

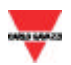

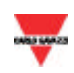

## **1 COMMUNICATION PROTOCOL**

#### **1.1 Introduction**

Only CPT-DIN Advanced can be provided with up to two serial interfaces. The standard version is supplied with one serial interface (defined as auxiliary serial) using a RJ12 plug (see Fig. 1 and Tab. 1-1). The data format , the baud-rate and the address are fixed:

- 1 start bit
- 8 data bit
- 1 stop bit
- Parity: NONE
- 4800 baud
- Address: 255

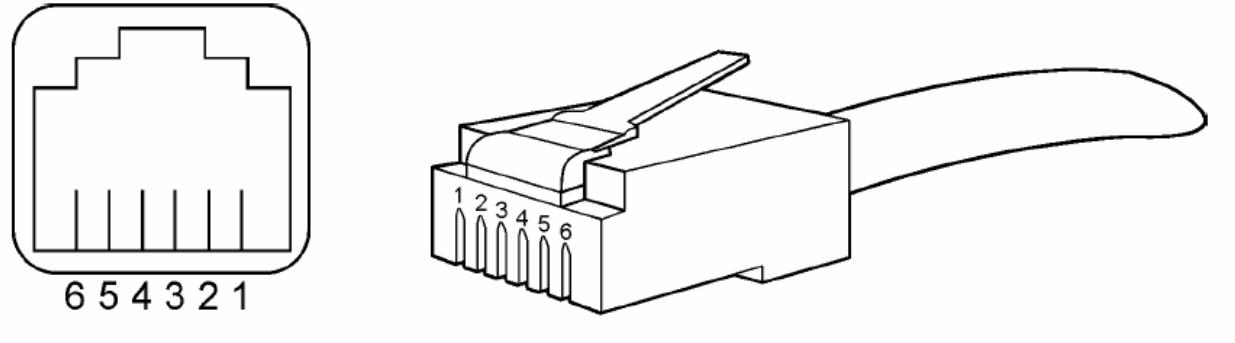

Fig. 1

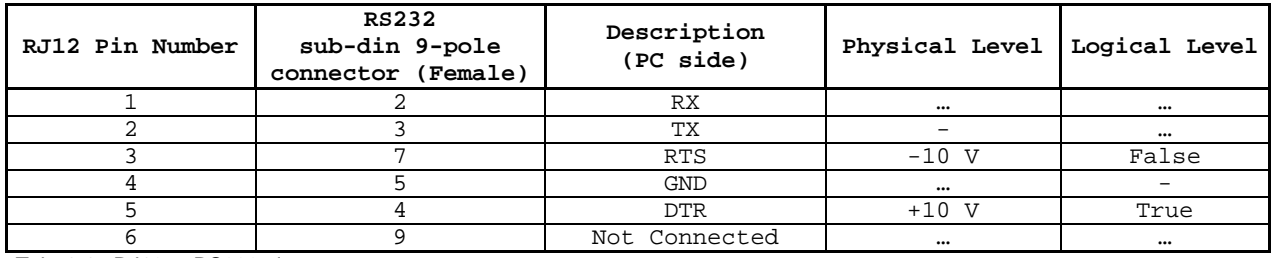

Tab. 1-1 : RJ12 to RS232 pinout

**Note**: RTS and DTR must be set by the master (PC) to false and true respectively.

WM14-Advanced and CPT-DIN Advanced can be provided with an optional RS485 serial interface (**S1**). CPT-DIN Advanced only can also be provided with an optional RS232 serial interface (**S2**). The data format is fixed:

- 1 start bit
- 8 data bit
- 1 stop bit
- Parity: NONE

and the baud-rate can be selected among 4800, 9600, 19200 or 38400 baud.

Both the standard and optional interfaces use the MODBUS/JBUS (RTU) protocol.

The host starts the communication by sending the relevant request frame. Each frame is composed of 4 types of information:

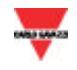

WM14-Advanced Communication Protocol

- **slave address**: it is a number within the range from 1 to 255 which identifies each instrument connected to the network
- **function code (command)**: it defines the control type (reading of n words, writing of one word)
- **data field**: it defines the function parameters (e.g. address of the word to write, value of this word, etc.)
- **control word (CRC)**: it is used to detect transmission errors that may occur.

The master calculates the CRC after defining address, function number and data field. When the slave receives the query, it stores the data in a temporary buffer. After that, the CRC is calculated and compared with the one received. If the two CRC values are the same and the address is correct, the slave carries out the command and then sends back its reply.

#### **1.2 MODBUS functions**

These functions are available on WM14-Advanced and CPT-DIN Advanced:

- Reading of n "Holding Registers" (code 03h).
- Reading of n "Input Register" (code 04h).
- Writing of one "Holding Registers" (code 06h).
- Diagnostic (code 08h with sub-function code 00h).
- Broadcast mode (writing instruction on address 00h).

#### **IMPORTANT:**

Request frame

- 1) In this document the "Modbus address" field is indicated in two modes:
	- 1.1) "**Modicom address**" : it is the "6 digit Modicom" representation with Modbus function code 04 (Read Input Registers) . It is possible to read the same values with function code 03 (Read Holding Register) substituting the first digit with number "4".
- 1.2) "**Physical address**": it is the "word address" value included in the communication frame.
- 2) The functions 03h and 04h have exactly the same effect.
- 3) The communication parameters must be set in according to the configuration of the instrument (refer to WM14-Advanced or CPT-DIN Advanced instruction manual).

#### *1.2.1 Function 03h (Read holding registers)*

This function code is used to read the contents of a contiguous block of holding registers (word). The Request frame specifies the starting register address and the number of registers to be read. It is possible to read maximum 12 registers (words) with a single request. Only in CPT-DIN Advanced and using the auxiliary RS232 port it is possible to read up to 28 (1Ch) registers (words).

The register data in the response message are packed as two bytes per register (word), with the binary contents right justified within each byte. For each register, the first byte contains the high order bits (MSB) and the second contains the low order bits (LSB).

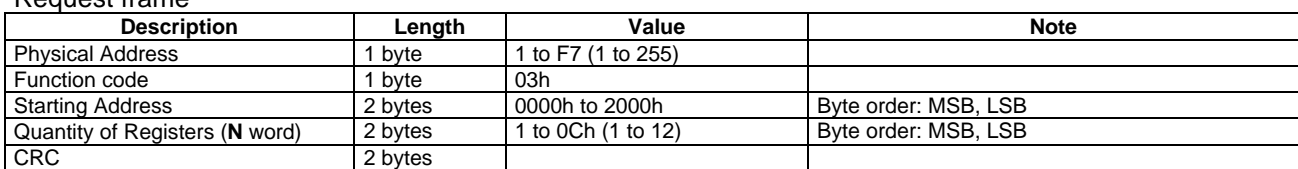

#### Response frame (correct action)

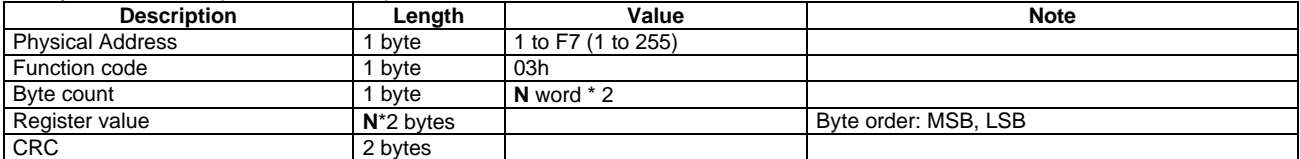

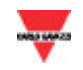

Response frame (incorrect action)

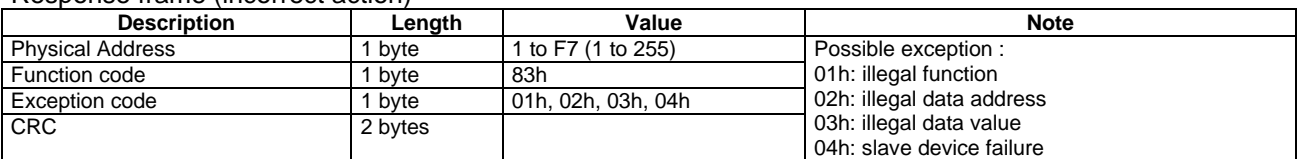

#### *1.2.2 Function 04h (Read input registers)*

This function code is used to read the contents of a contiguous block of input registers (word). The Request frame specifies the starting register address and the number of registers to be read. It is possible to read maximum 12 registers (words) with a single request. Only in CPT-DIN Advanced and using the auxiliary RS232 port it is possible to read up to 28 (1Ch) registers (words). The register data in the response message are packed as two bytes per register (word), with the binary contents right justified within each byte. For each register, the first byte contains the high order bits (MSB) and the second contains the low order bits (LSB).

#### Request frame

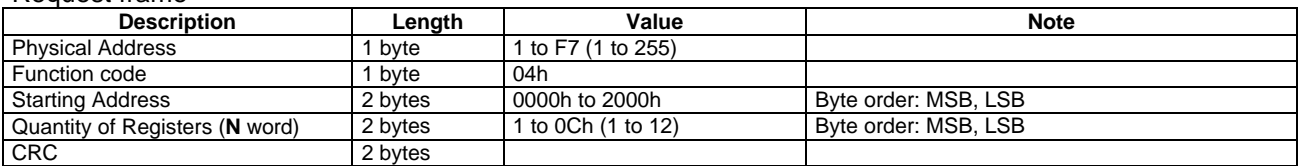

#### Response frame (correct action)

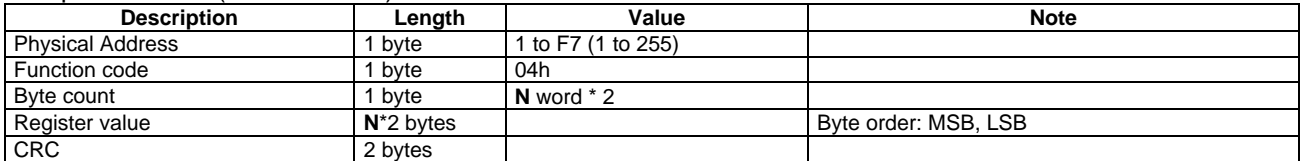

#### Response frame (incorrect action)

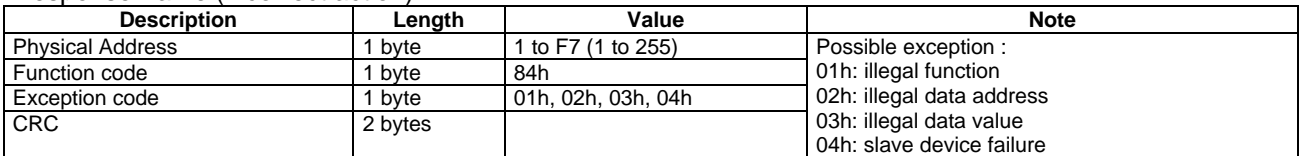

#### *1.2.3 Function 06h (Write single holding register)*

This function code is used to write a single holding register. The Request frame specifies the address of the register (word) to be written and its contents.

The correct response is an echo of the request, returned after the register contents have been written.

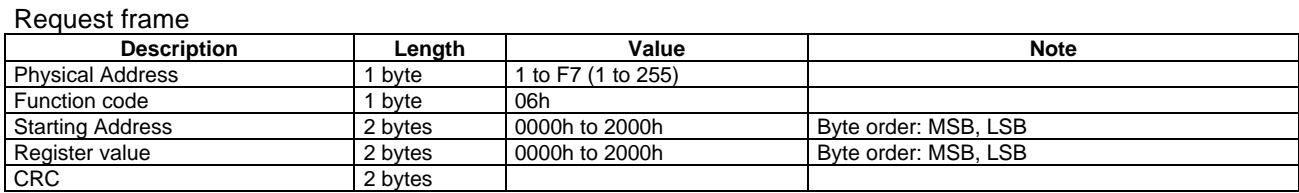

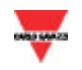

#### Response frame (correct action)

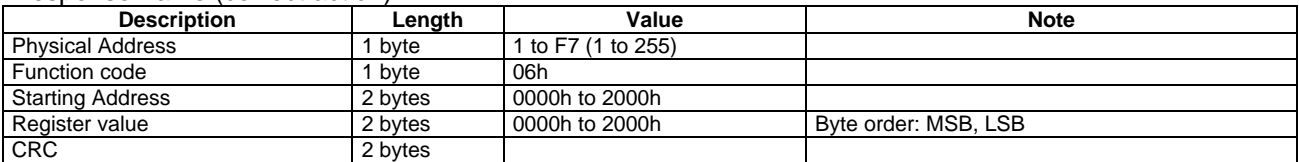

#### Response frame (incorrect action)

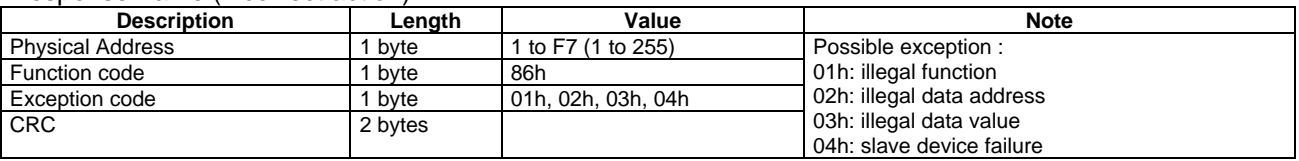

#### *1.2.4 Function 08h (Diagnostic with sub-function code 00h)*

MODBUS function code 08h provides a series of tests to check the communication system between a client (Master) device and a server (Slave), or to check various internal error conditions within a server. WM14-Advanced and CPT-DIN Advanced support only 0000h sub-function code (Return Query Data). With this sub-function the data passed in the request data field is to be returned (looped back) in the response. The entire response message should be identical to the request.

#### Request frame

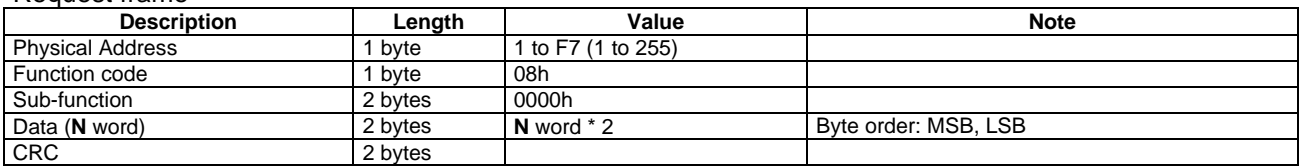

#### Response frame (correct action)

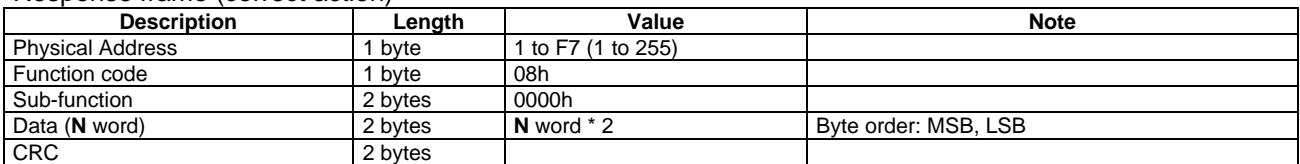

#### Response frame (incorrect action)

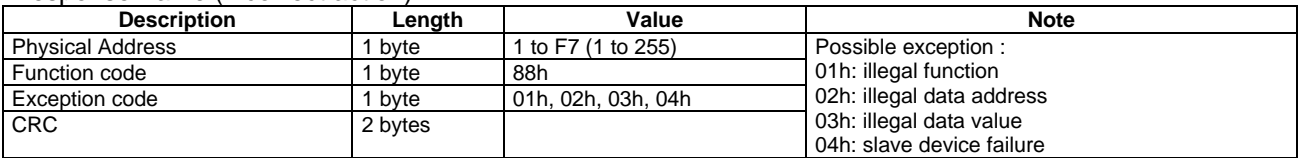

#### *1.2.5 Broadcast mode*

In broadcast mode the master can send a request (command) to all the slaves. No response is returned to broadcast requests sent by the master. It is possible to send the broadcast message only with function code 06h and using address 00h.

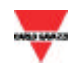

#### **1.3 Application notes**

#### *1.3.1 General consideration*

- 1. In case of RS485 interface: to avoid errors due to the signal reflections or line coupling, it is necessary to terminate the input of the last instrument on the network, and also the reception of the Host. If this is not enough, it is also possible to bias the Host transmission (in case of 2-wire connection, it is only possible to either terminate or bias the Host, not both). The termination on both the instrument and the host is necessary even in case of point-to-point connection, within short distances.
- 2. In case of RS485 interface: the GND connection is optional if a shielded cable is used.
- 3. In case of RS485 interface: for connections longer than 1000m, a line amplifier is necessary.
- 4. If an instrument does not answer within the "max answering time", it is necessary to repeat the query. If the instrument does not answer after 2 or 3 consecutive queries, it must be considered as not connected, faulty or with wrong address. The same consideration is valid in case of CRC errors or incomplete frames.

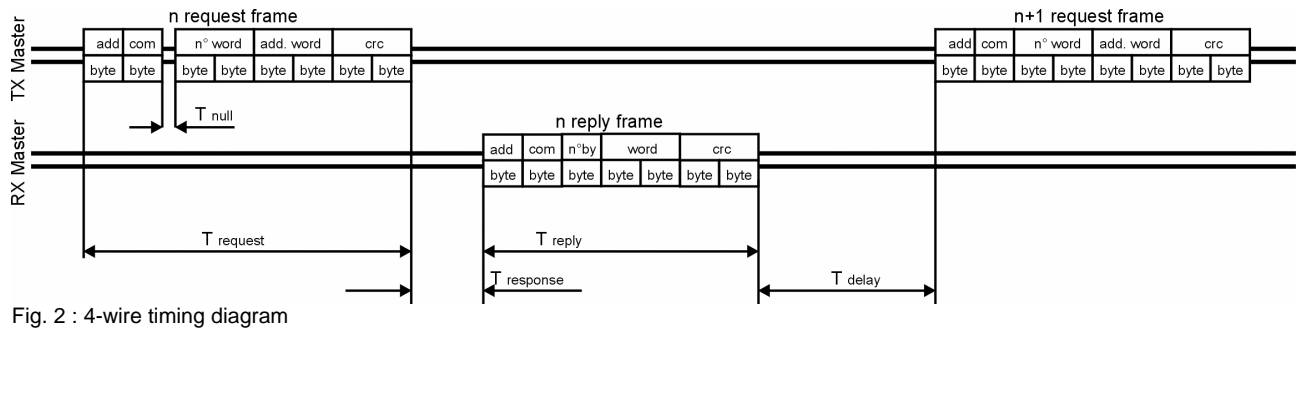

#### *1.3.2 MODBUS timing*

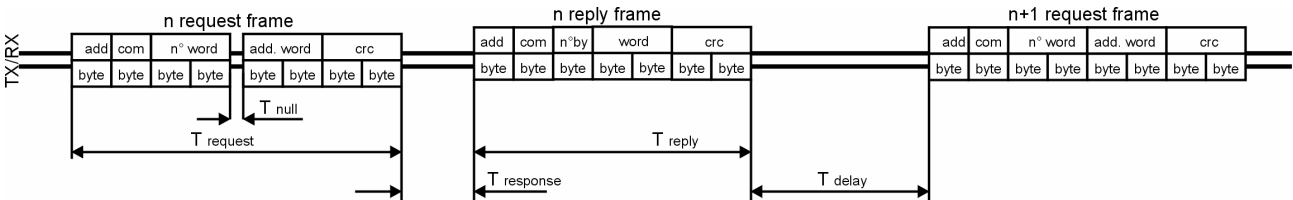

#### Fig. 3 : 2-wire timing diagram

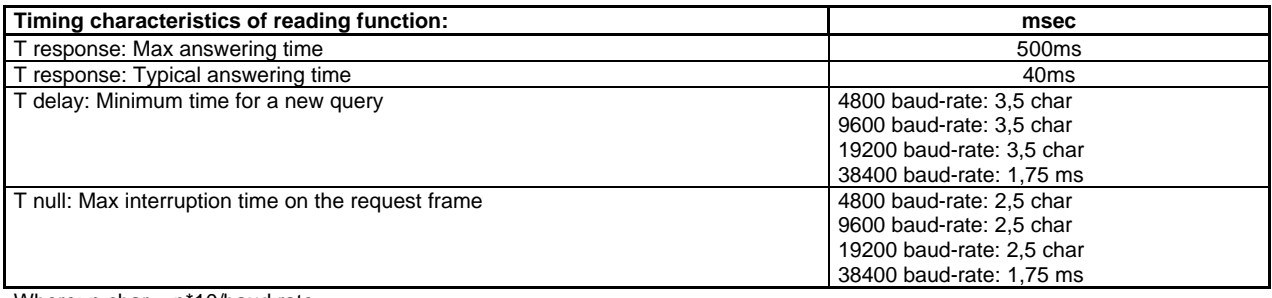

Where: n char = n\*10/baud rate

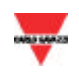

## **2 TABLES**

#### **2.1 Data format representation in Carlo Gavazzi instruments**

The variables are represented by integers or floating numbers, with 2's complement notation in case of "signed" format, using the following:

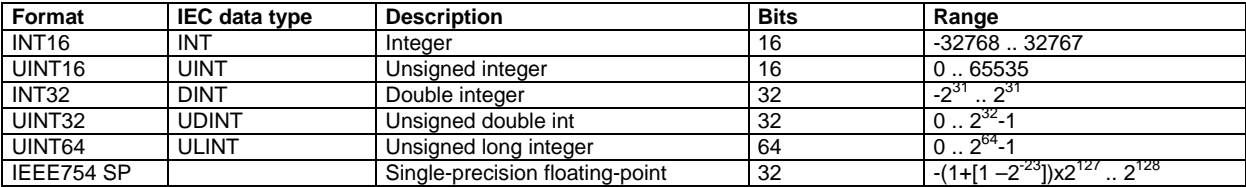

The IEEE754 representation of a 32-bit floating-point number as an integer is defined as follows:

32-bit floating-point

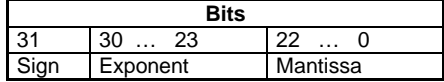

 $(-1)^{sign} * 2^{(Exponent-127)} * 1$  . Mantissa

The byte order in the MODBUS (and ANSI) frame is:

 $1<sup>st</sup>$  byte = Bits 15 ... 8 of the 32-bit floating-point number in standard IEEE-754  $2^{nd}$  byte = Bits  $7...0$  of the 32-bit floating-point number in standard IEEE-754  $3<sup>rd</sup>$  byte = Bits 31  $\dots$  24 of the 32-bit floating-point number in standard IEEE-754  $4<sup>th</sup>$  byte = Bits 23 ... 16 of the 32-bit floating-point number in standard IEEE-754

The integers are represented in UINT16 (16 bit) or UINT64 (64 bit) format without sign (the byte order inside the single word is MSB->LSB while the word order is LSW->MSW).

#### *2.1.1 Geometric representation*

According to the signs of the power factor , the active power P and the reactive power Q, it is possible to obtain a geometric representation of the power vector, as indicated in the drawing below, according to EN 62053:

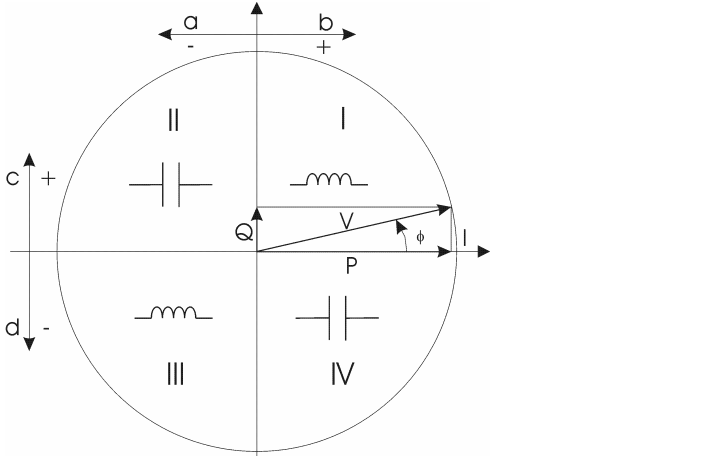

- a = Exported active power b = Imported active power c = Imported reactive power
- d = Exported reactive power

#### *2.1.2 Maximum and minimum electrical values*

The max and min electric values for each variable are indicated in the following table. **VL-N nom** : 380V for AV5 model, 120V for AV6 model (Vmax = Vnom x 1,20) **VL-L nom** : 660V for AV5 model, 208V for AV6 model (Vmax = Vnom x  $1,20$ ) **Inom** =  $5A$  (Imax =  $6A$ ) **VTmax** =  $6000$ , **CTmax** =  $60000$ 

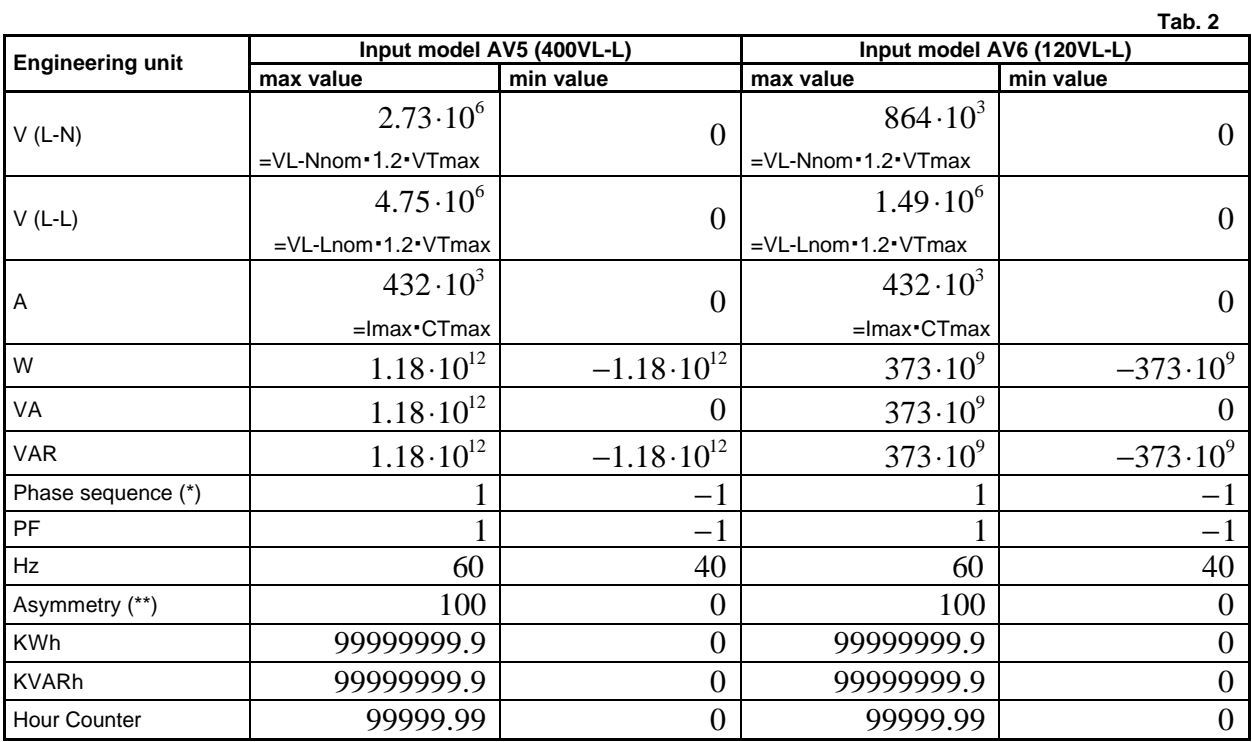

#### **Note** :

(\*) This variable doesn't have any engineering unit. Its value is a convention.

(\*\*) This variable doesn't have any engineering unit. Its value is a convention percentage.

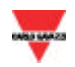

#### **2.2 Istantaneous variables**

**MODBUS**: read only mode with functions code 03 and 04

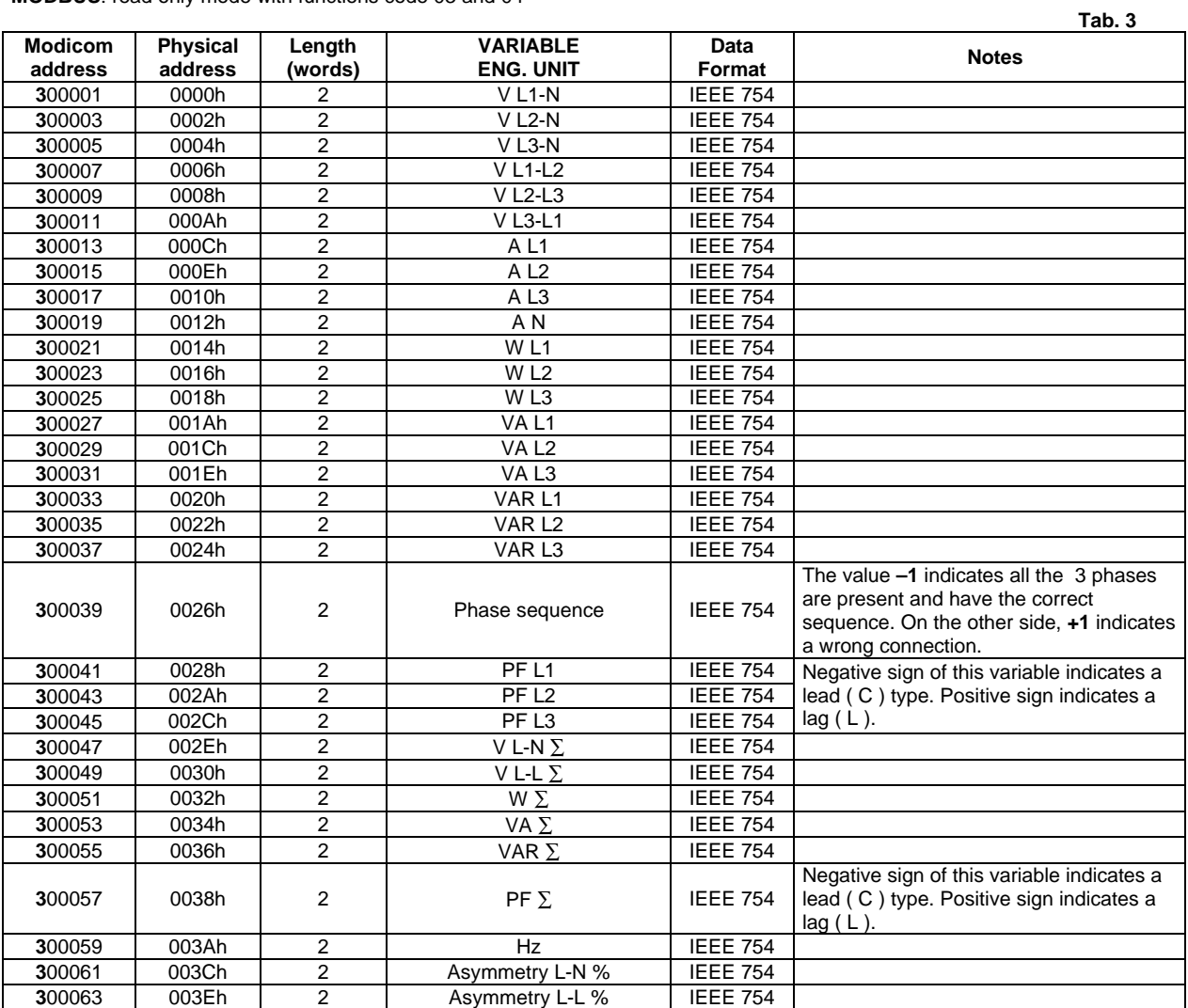

#### **2.3 Maximum variables**

**MODBUS**: read only mode with functions code 03 and 04

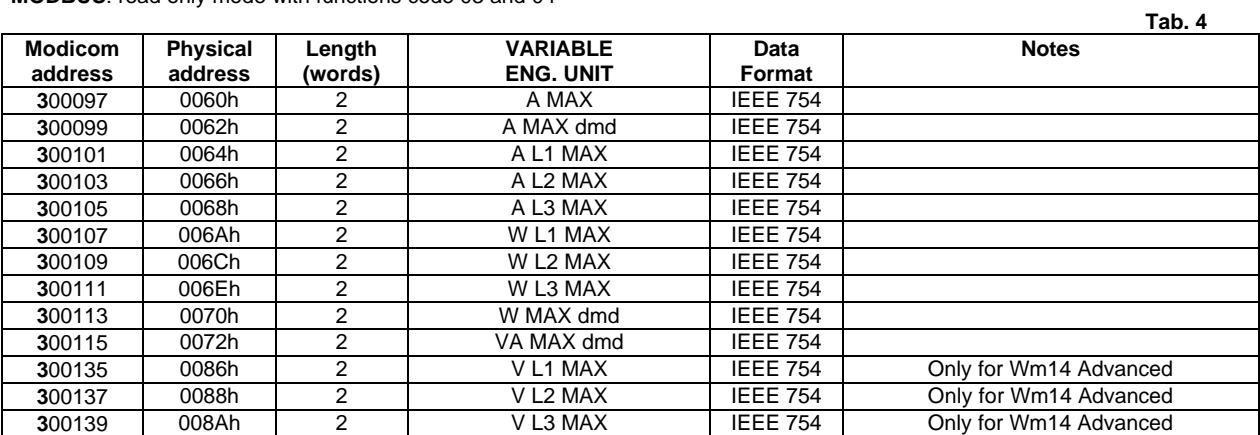

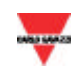

#### **2.4 Minimum variables**

**MODBUS**: read only mode with functions code 03 and 04

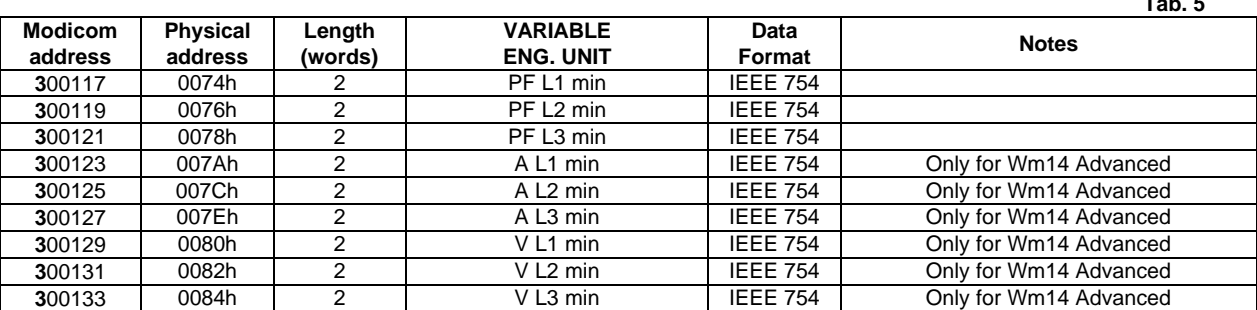

#### **2.5 DMD variables**

**MODBUS**: read only mode with functions code 03 and 04

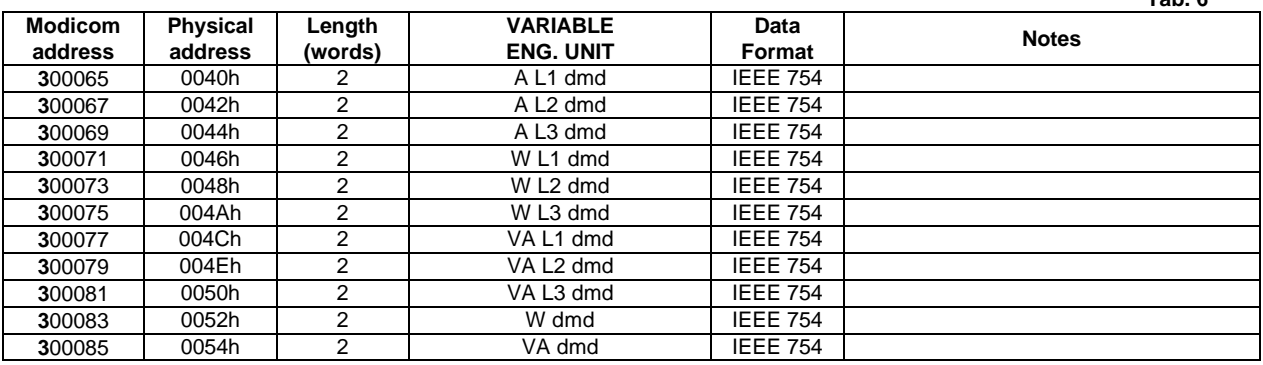

#### **2.6 Maximum DMD variables**

**MODBUS**: read only mode, with functions code 03 and 04

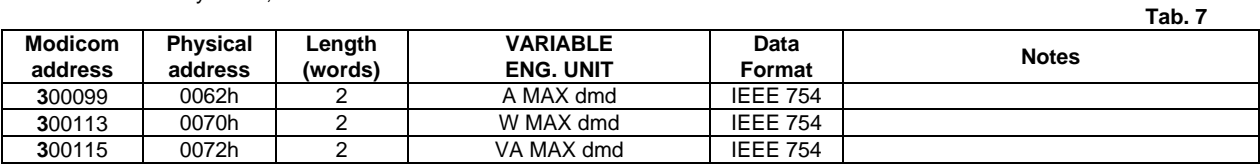

#### **2.7 Total and partial energy meters**

**MODBUS**: read only mode with functions code 03 and 04

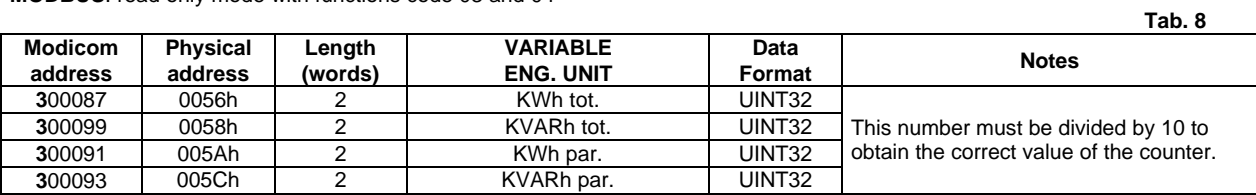

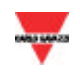

**Tab. 5**

**Tab. 6**

#### **2.8 Hour counter**

**MODBUS**: read only mode, with functions code 03 and 04

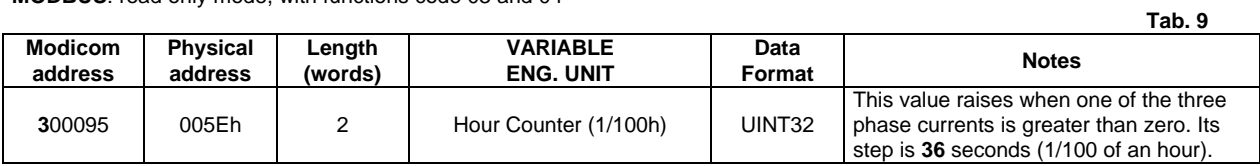

#### **2.9 Total Harmonic Distortions**

**MODBUS**: read only mode with functions code 03 and 04

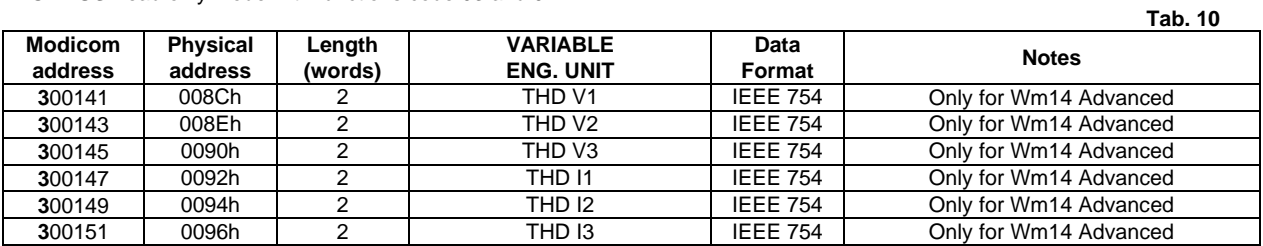

#### **2.10 Carlo Gavazzi Controls identification code**

**MODBUS**: read only mode with functions code 03 and 04

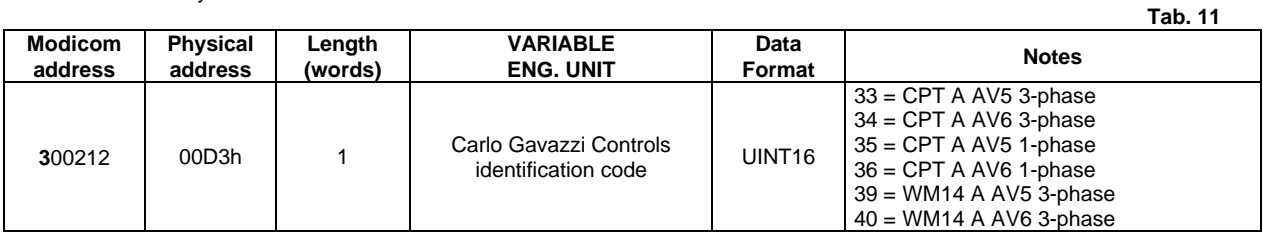

#### **2.11 Firmware version and installed modules**

**MODBUS**: read only mode with functions code 03 and 04

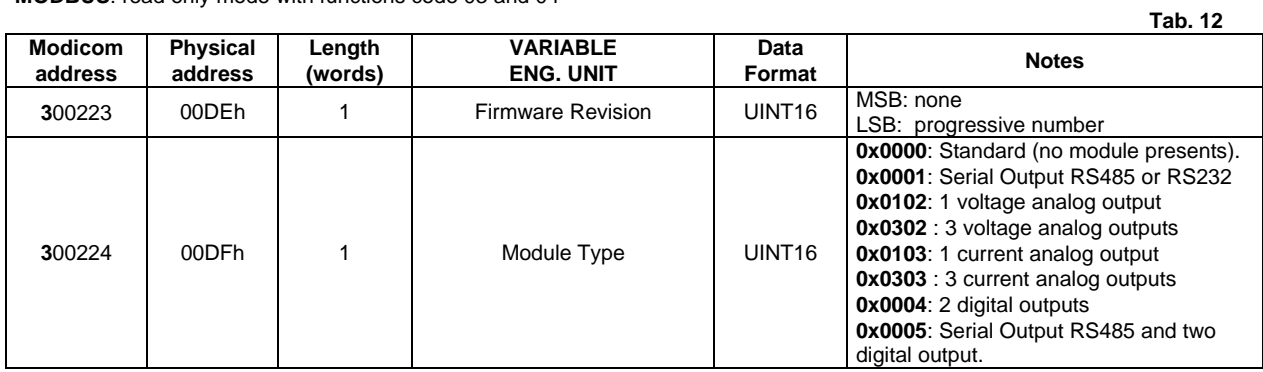

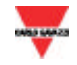

#### **2.12 Digital output and virtual alarm status**

**MODBUS**: read only mode with functions code 03 and 04

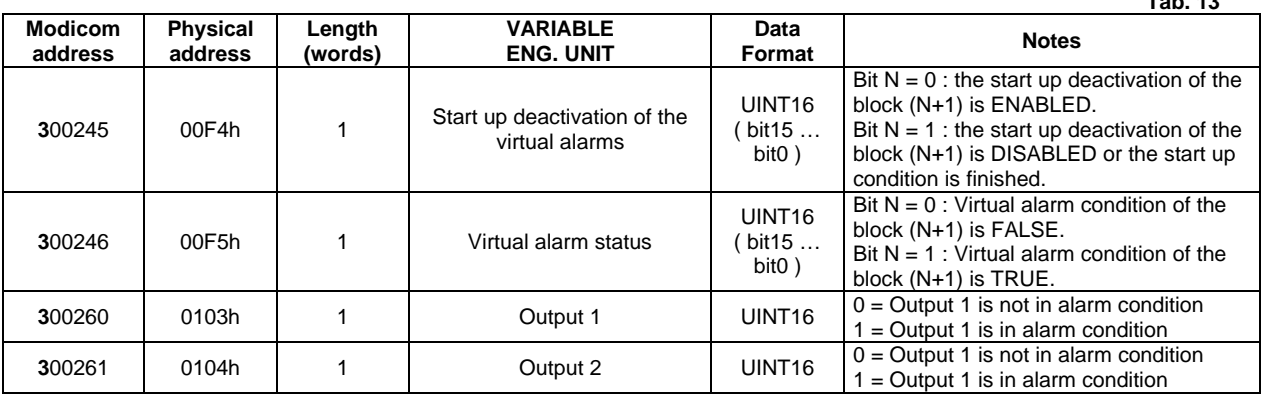

Note: It is possible to set until 16 virtual alarm conditions linked to a digital output.

#### **2.13 Programming parameter tables**

#### *2.13.1 Password configuration menu*

**MODBUS**: read and write mode

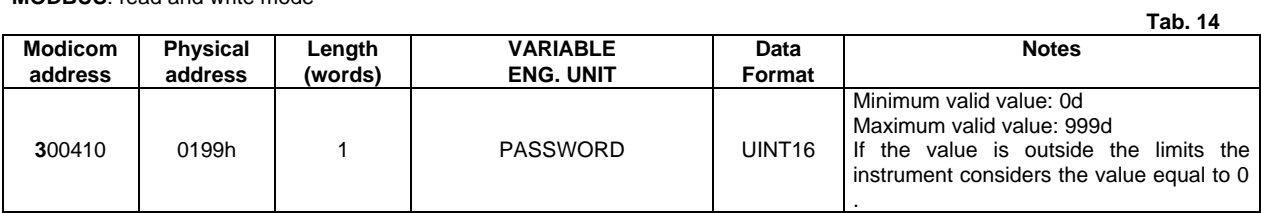

#### *2.13.2 CT configuration menu*

**MODBUS**: read and write mode

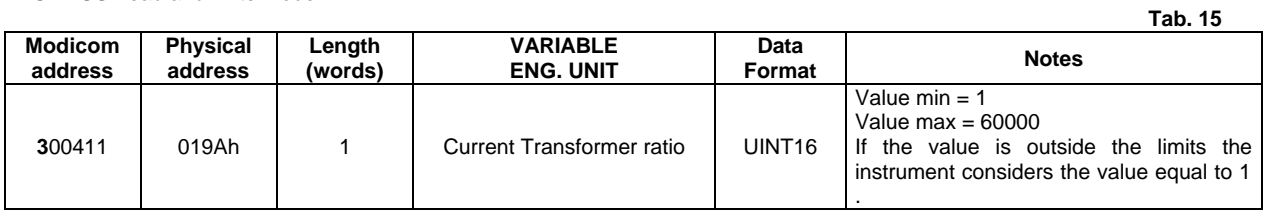

#### *2.13.3 VT configuration menu*

**MODBUS**: read and write mode

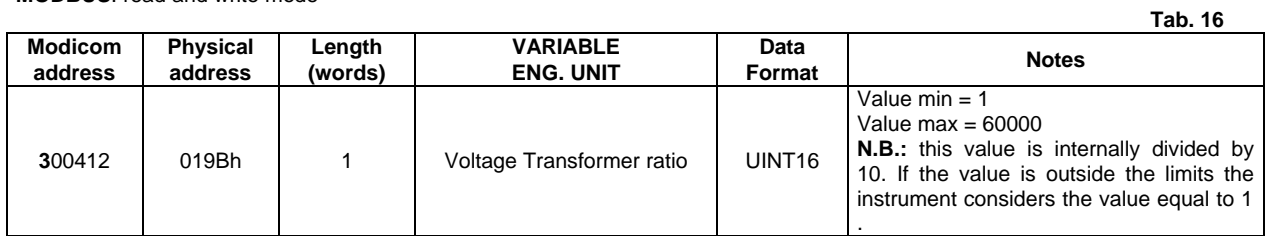

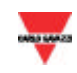

**Tab. 13**

#### *2.13.4 Filter scaling menu*

**MODBUS**: read and write mode

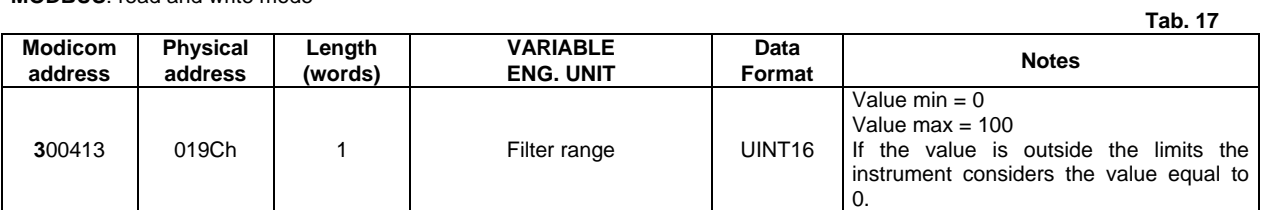

#### *2.13.5 Filter coefficient menu*

**MODBUS**: read and write mode

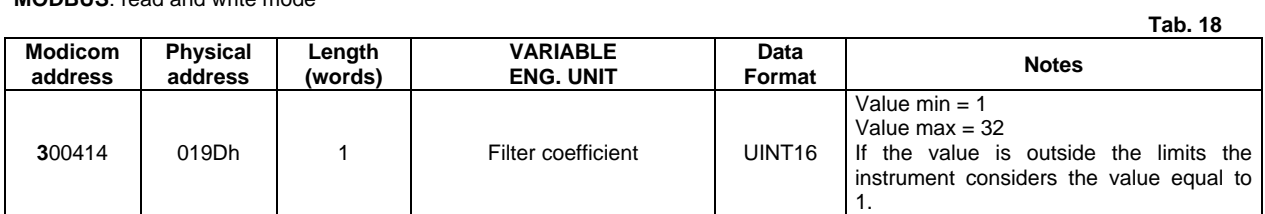

#### *2.13.6 DMD calculation configuration menu*

**MODBUS**: read and write mode

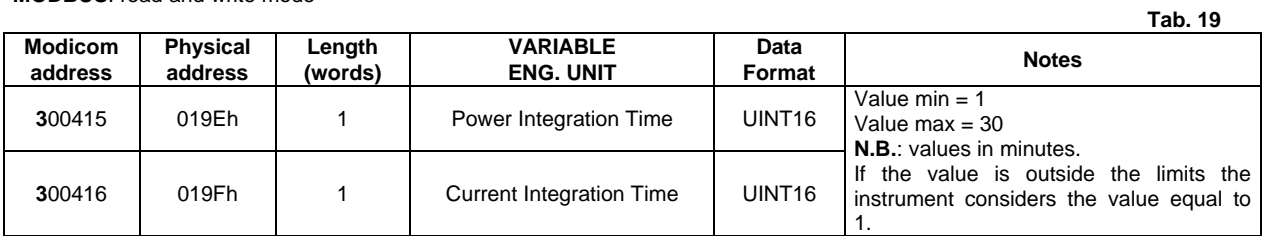

#### *2.13.7 System measurement type menu*

**MODBUS**: read and write mode

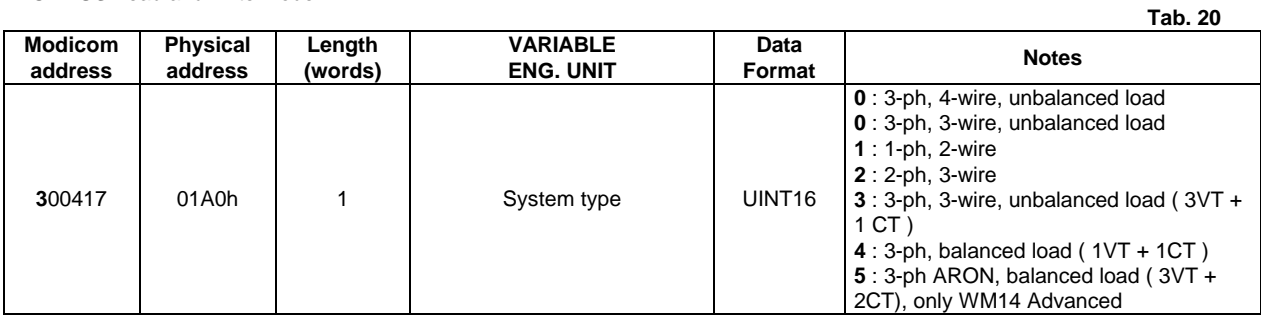

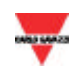

#### *2.13.8 Serial port configuration menu*

**MODBUS**: read and write mode

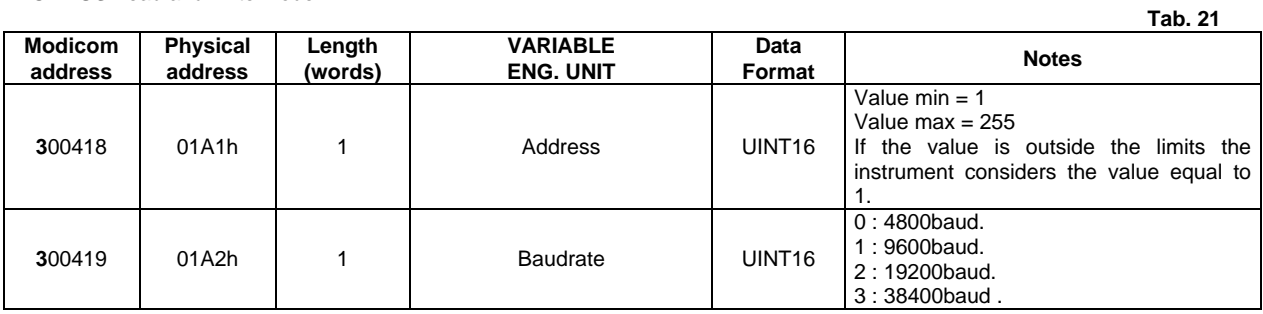

#### *2.13.9 Digital output configuration menu*

**MODBUS**: read and write mode

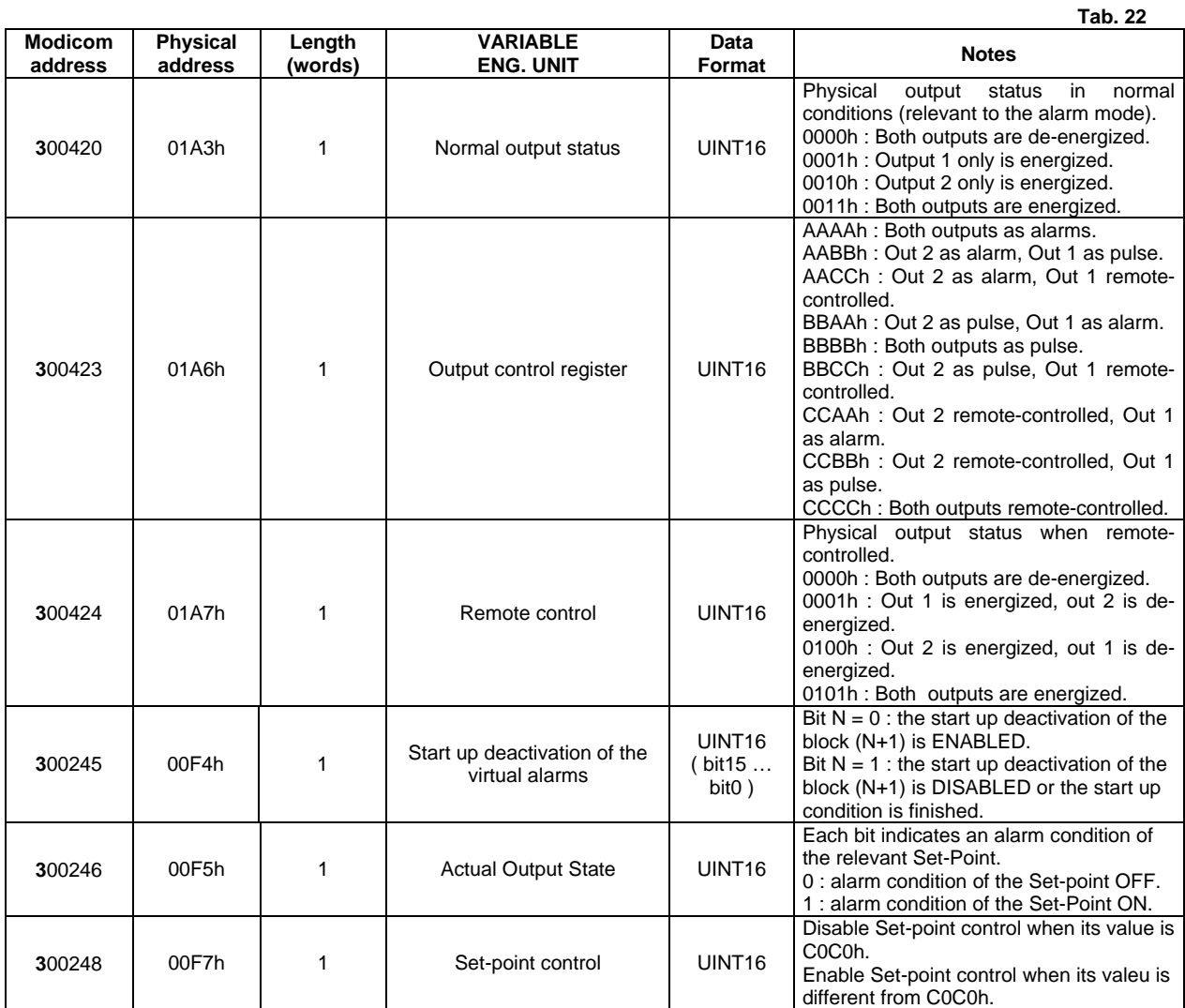

N.B. : To programm or modify a Set-point is necessary to follow the steps below

1. Set up the variable **Set-point control** (writing C0C0h).

2. Set up the variable **Output control register** (when necessary).<br>2. Set up the variable **Output control register** (when necessary).<br>3. Write the correct **Digital Output Block** with the new parameters

3. Write the correct **Digital Output Block** with the new parameters.<br>4. Write the new **Normal Output State**.<br>5. Reset the variable Set-point control.

4. Write the new **Normal Output State**.

Reset the variable Set-point control.

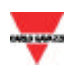

#### *2.13.10 Alarm configuration menu*

#### **MODBUS**: read and write mode

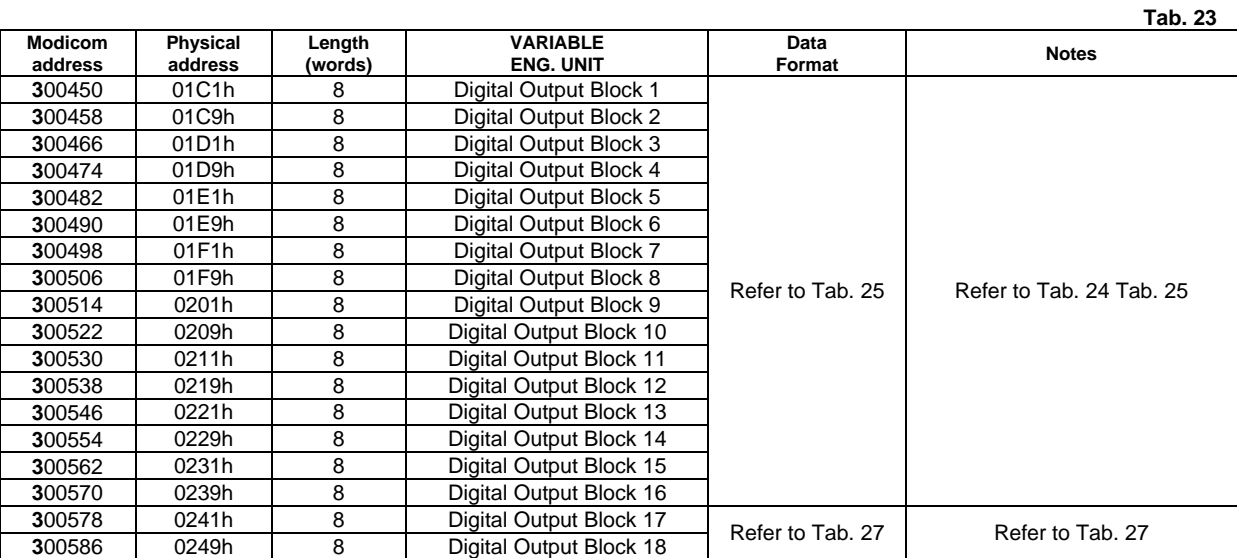

#### **MODBUS**: read and write mode

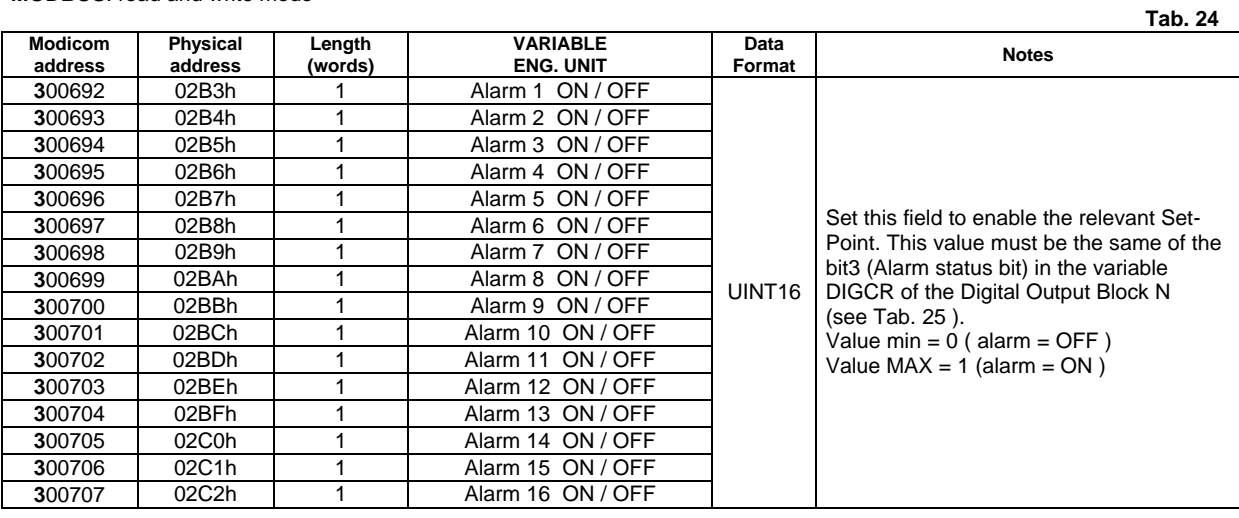

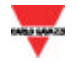

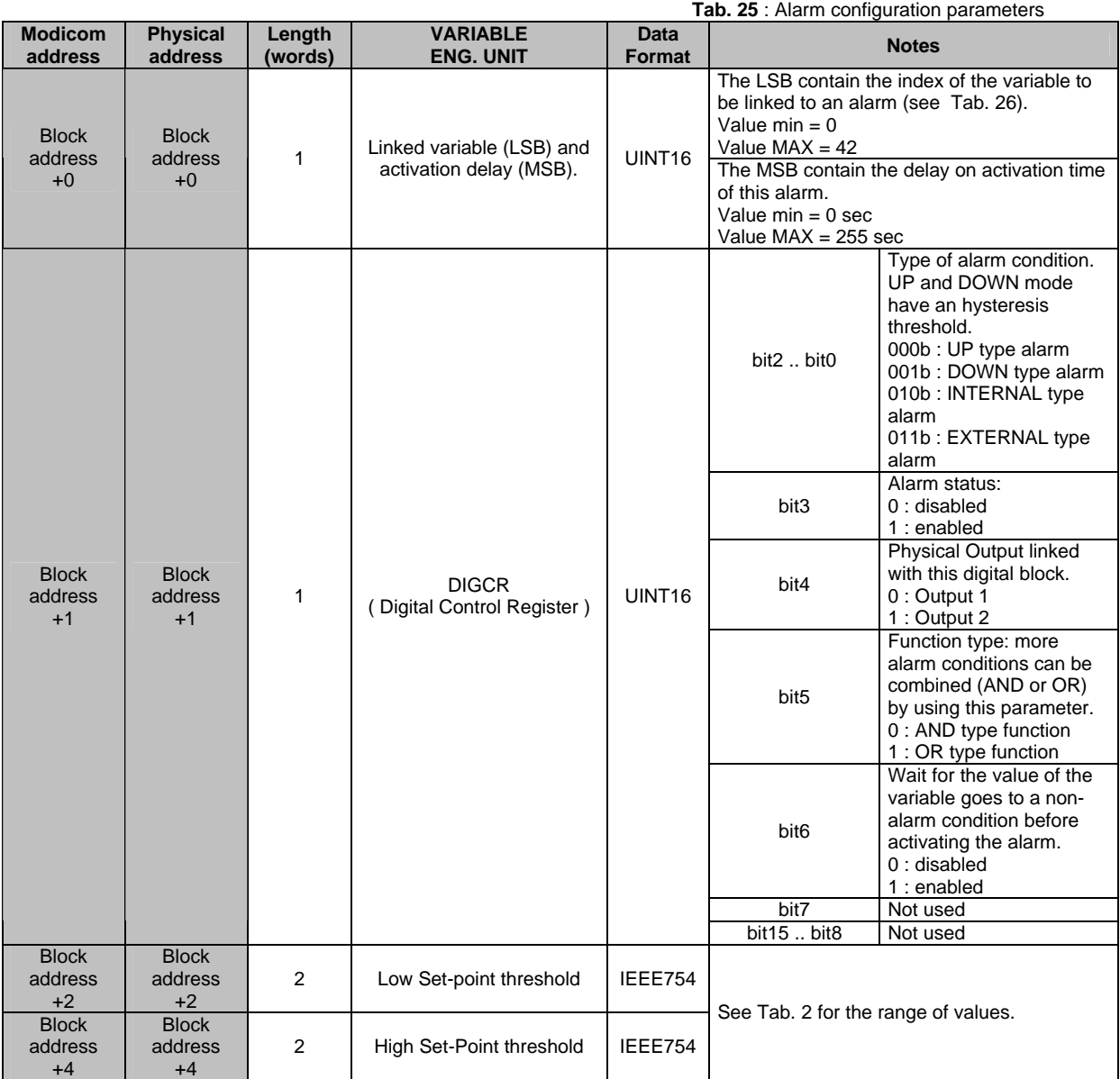

N.B.: If bit6 of DIGCR is set, resetting an alarm condition requires to reset also the "Latch Alarm" and "Actual Output State" variables (see Tab. 22).

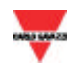

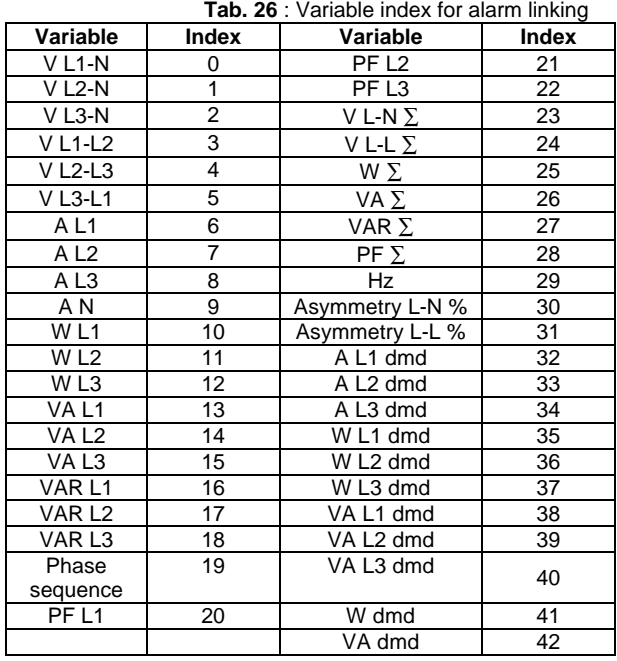

**Tab. 27** : Pulse configuration menu

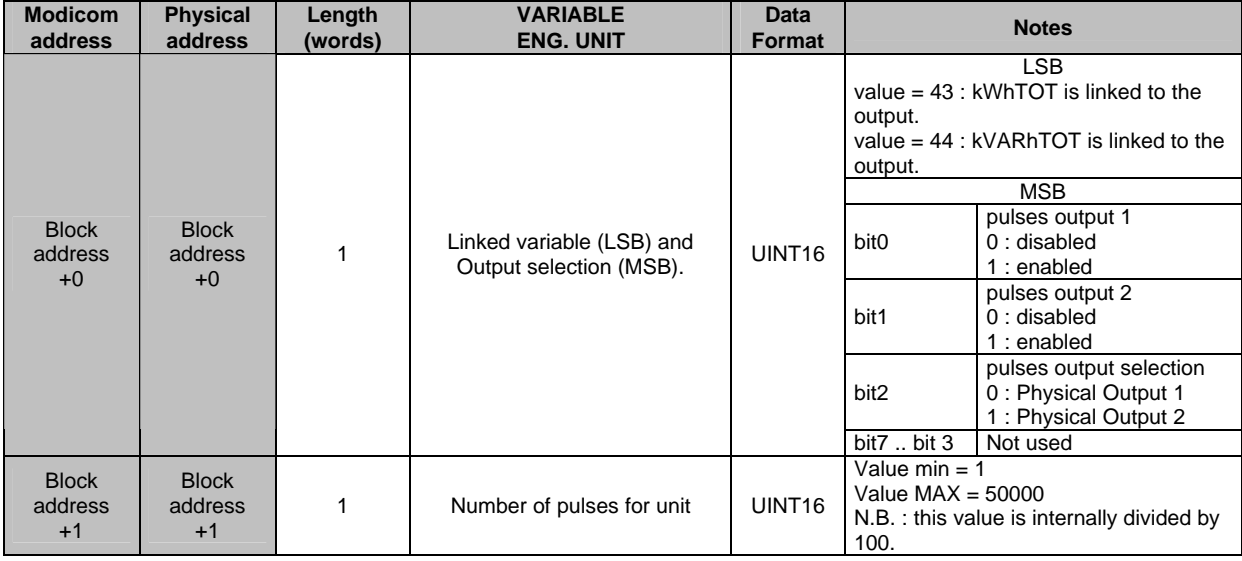

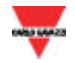

#### *2.13.11 Analogue outputs menu (only CPT Advanced)*

**MODBUS**: read and write mode

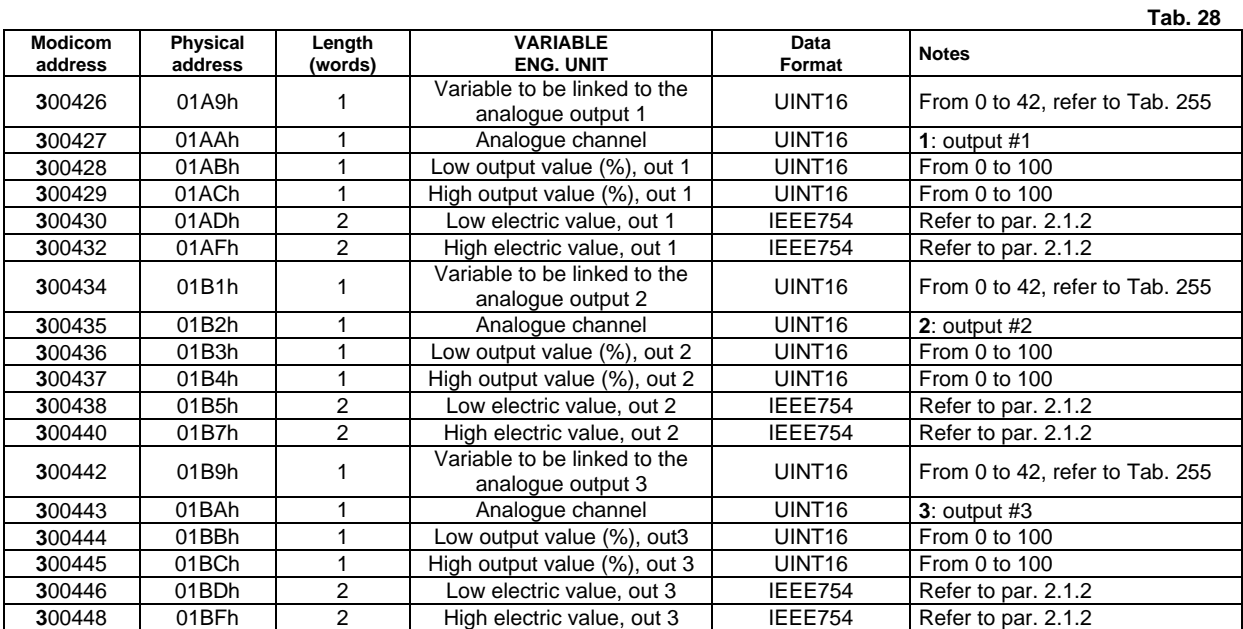

#### *2.13.12 Total Harmonic Distortion menu (only WM14 Advanced)*

**MODBUS**: read and write mode

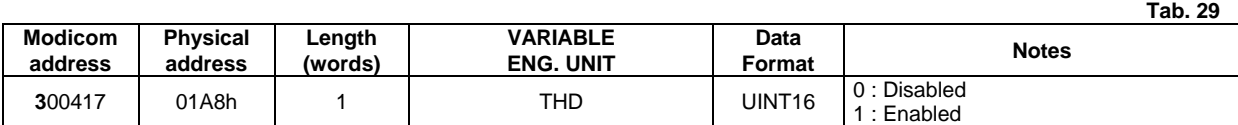

#### *2.13.13 Reset commands*

**Pay attention to follow scrupulously the reset instructions and to send the exact frame, because a different write command could modify some calibration parameters, invalidating the accuracy of the measurements.**

**MODBUS**: write only mode

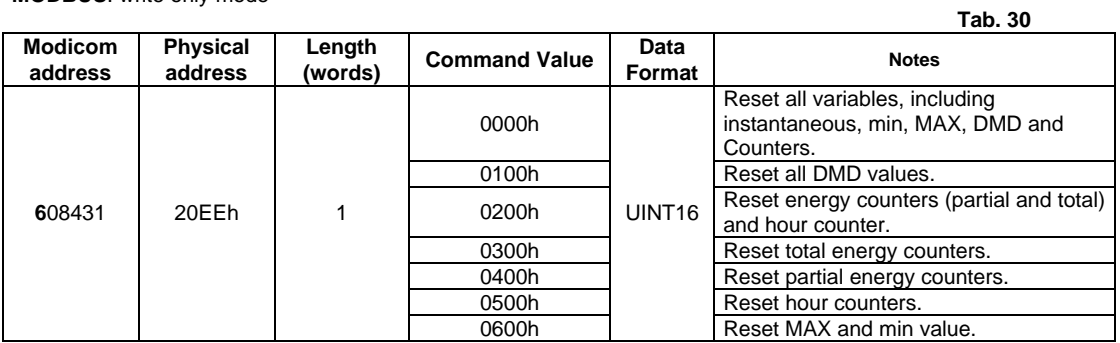

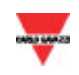

## **3 MODIFICATIONS OF THE PROTOCOL**

#### **3.1 Modifications from version 1 revision 2**

- The Value word in the reset frames is 0X00h and not 000Xh (see pag.18)

#### **3.2 Modifications from version 1 revision 3**

- The "n char" formula has been added to the timing tables (see par. 1.3.2)

- New document layout

#### **3.3 Modifications from version 2 revision 0**

- The explanation of word 00F4h in paragraph 2.12 has been added
- The explanation of word 00F4h in paragraph 2.13.9 has been modified

#### **3.4 Modifications from version 2 revision 1**

- The meaning of the commands in word 01A7h in paragraph 2.13.9 has been modified

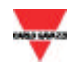